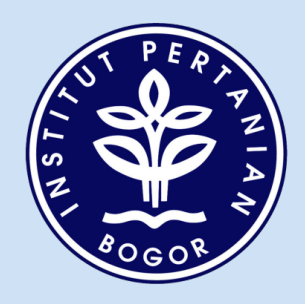

# **PENINGKATAN RANGKING SITUS WEB INSTITUT PERTANIAN BOGOR**

**DIREKTORAT KOMUNIKASI DAN SISTEM INFORMASI**

Institut Pertanian Bogor

#### **ISBN : 978‐979‐493‐193‐6**

### **TIM PENYUSUN**

Kudang Boro Seminar Heru Sukoco Firman Ardiansyah Yuyu Yulia Yulia Dwi Indriani Asep Mulyana Faozan Ahmad

Direktorat Komunikasi dan Sistem Informasi Gedung Andi Hakim Nasoetion Lantai 2 Kampus IPB Darmaga Bogor Telp/Fax : 0251‐8623936 PABX : 0251‐8622642 Ext. 213,101 e‐mail : **dksi@ipb.ac.id**

# **DAFTAR ISI**

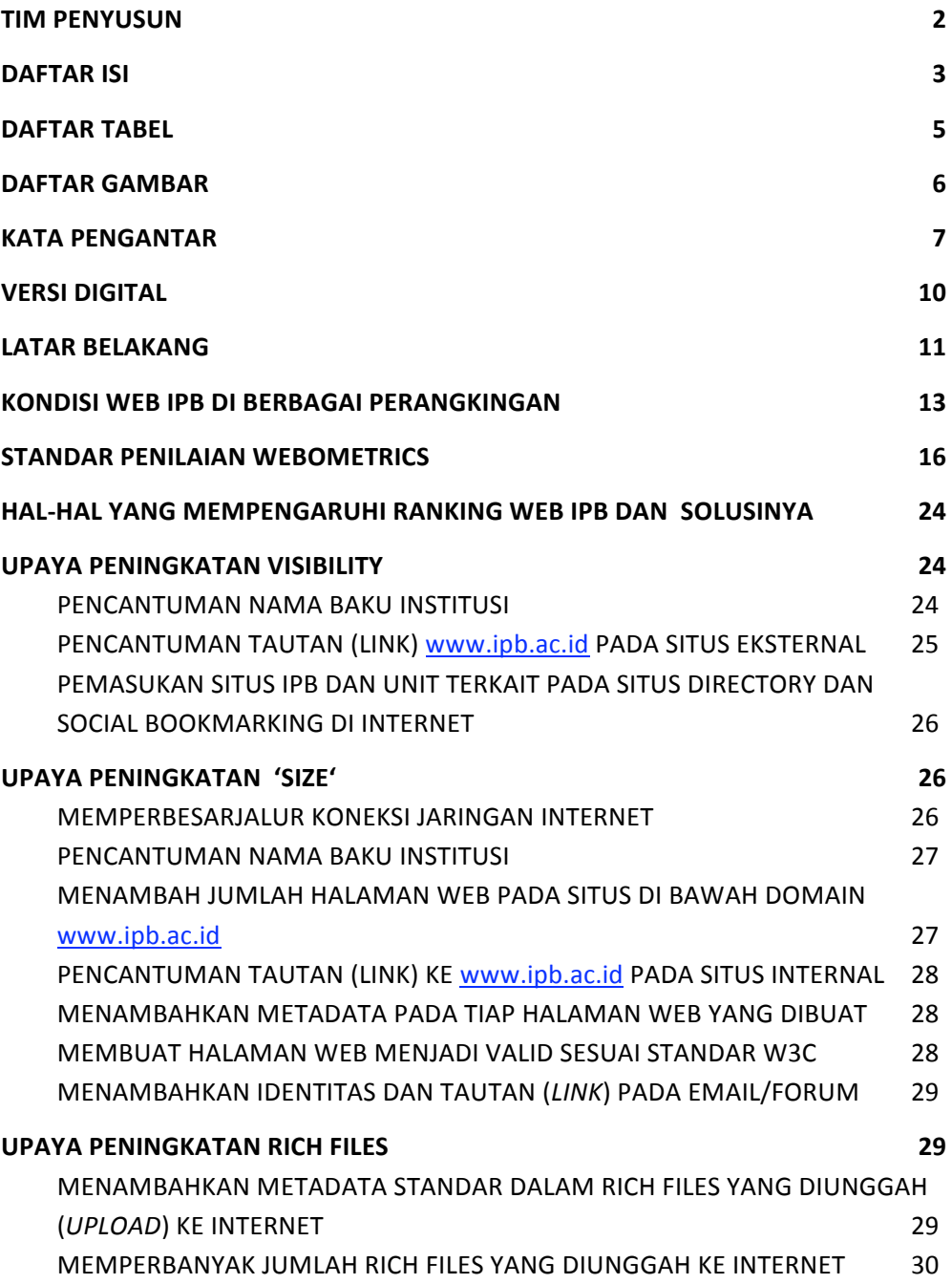

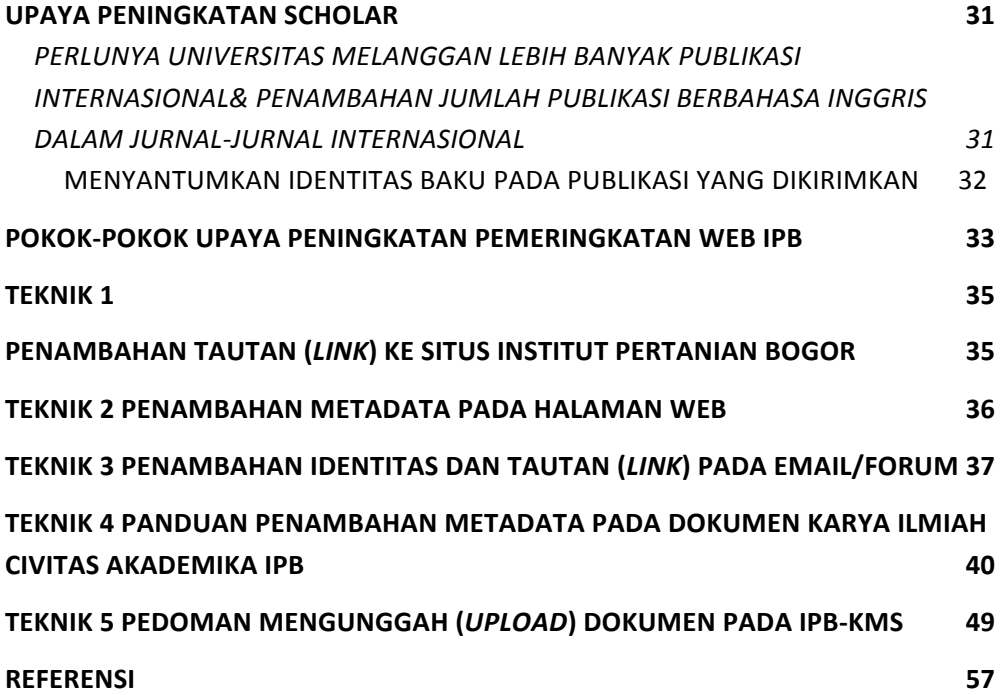

# **DAFTAR TABEL**

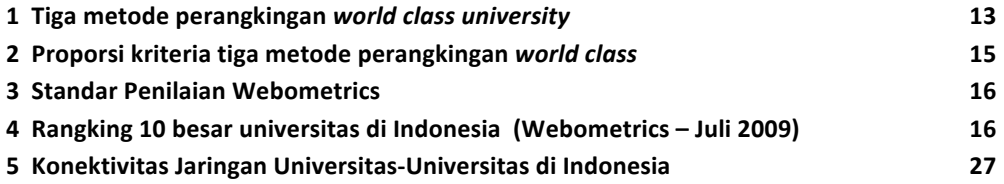

# **DAFTAR GAMBAR**

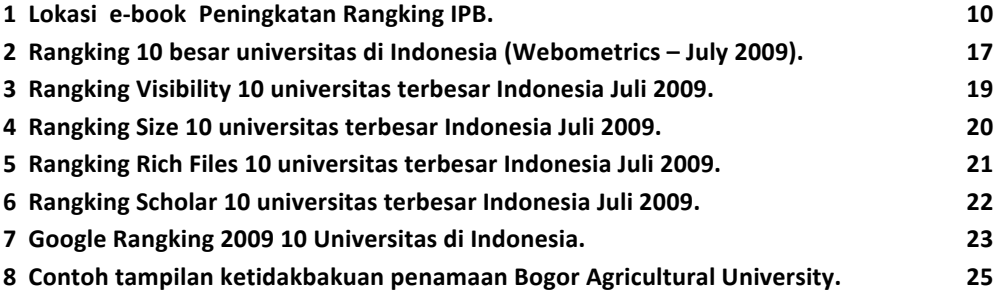

### **KATA PENGANTAR**

Segala puji bagi Allah SWT yang telah memberikan kemudahan dalam penyusunan dan perbanyakan buku peningkatan kualitas dan kuantitas konten, aplikasi, serta konektivitas web IPB di tingkat nasional maupun internasional. Disediakannya buku ini bagi seluruh civitas akademika IPB adalah untuk (1) meningkatkan perhatian, kepedulian dan pemahaman tentang pentingnya memiliki web institusi yang baik dan bermanfaat bagi institusi maupun masyarakat luas, dan dikenal oleh lembaga perangkingan web internasional (2) menjadikan rujukan untuk dapat berperan aktif dan sinergis dalam peningkatan daya dan hasil guna web IPB secara berkelanjutan, (3) meningkatkan kemampuan dan ketrampilan dalam pengkayaan konten web IPB.

Bagian awal dari buku ini menjelaskan latar belakang pemanfaatan teknologi informasi dan teknologi web sebagai basis penguatan dan promosi institusi. Kemudian dilanjutkan dengan bahasan tentang perangkingan web oleh berbagai lembaga perangking internasional dengan berbagai ragam metoda dan kriteria; hasil perangkingan yang telah dipublikasi untuk segenap perguruan tinggi nasional dan internasional; serta posisi IPB dalam perangkingan periodik Webometrics.

Bagian akhir buku ini menjelaskan berbagai makna dan upaya dalam meningkatkan posisi perangkingan web IPB dengan merujuk pada kriteria perangkingan internasional. Bagian ini juga dilengkapi dengan teknis pelaksanaannya.

Besar harapan kami, agar buku yang telah disusun melalui suatu proses studi dan implementasi berbagai situs web baik nasional maupun internasional dapat dimanfaatkan secara maksimal oleh civitas akademika untuk berkontribusi kolektif mendongkrak manfaat dan sekaligus posisi perangkingan web IPB secara nasional maupun internasional.

Ucapan terima kasih dan penghargaan yang baik bagi semua pihak yang telah membantu penyelesaian buku ini serta bagi semua pihak yang memberikan saran dan kritik membangun untuk perbaikan buku ini di kemudian hari. Untuk kemudahan dan keleluasaan akses maka versi elektronik dari buku ini juga dipublikasi di web IPB.

> Bogor, Agustus 2009 Direktur KSI‐IPB

Prof.Dr.Ir. Kudang B Seminar, M.Sc.

### **VERSI DIGITAL**

Untuk memperluas sasaran dan kemudahan mendapatkan informasi terbaru tentang Peningkatan Rangking Situs Web Institut Pertanian Bogor, versi digital dapat diunduh (*download*) di http://www.ipb.ac.id di bawah menu

Informasi > Webometrics IPB.

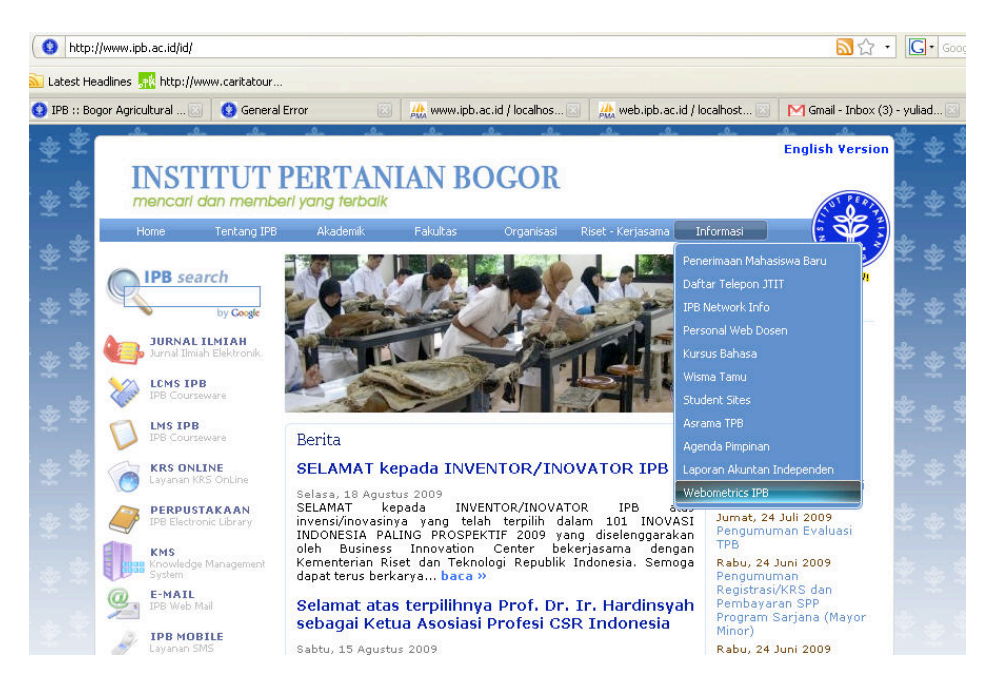

**Gambar 1 Lokasi e-book Peningkatan Rangking IPB.** 

### **LATAR BELAKANG**

Sebagai salah satu perguruan tinggi terkemuka di Indonesia, IPB perlu terus melakukan upaya pendayagunaan Teknologi Informasi dan Komunikasi (TIK) yang dapat mendongkrak kiprah dan daya saing IPB di kancah nasional maupun internasional. Peranan TIK bagi institusi pendidikan untuk melakukan *business process re‐ engineering (BPR)* sangat vital karena memberikan ruang solusi yang lebih besar dan fleksibel. Pengakuan masyarakat luas terhadap perguruan tinggi saat ini banyak ditentukan oleh kemampuan institusi tersebut mempublikasikan informasi strategis dan unggulan kepada masyarakat luas secara cepat, akurat dan dan tepat sasaran. Untuk itu pendayagunaan TIK merupakan suatu keniscayaan yang harus diwujudkan oleh IPB dengan partispasi total dari seluruh entiti baik individu maupun unit kerja dan lembaga di lingkungan IPB. Dalam salah satu situsnya, Unesco menyampaikan tulisan sebagai berikut.

*The emergence of ICT and its widespread integration within schools around the world have had a deep and irreversible influence on all aspects of education. But what are the real implications of this change for teachers and what role will they play in the new knowledge society? What skills do educators need to acquire and develop to respond to these changes within their profession? And what standards are in place to act as a framework for teacher professional development?*

Berbagai aplikasi TIK yang sudah dikembangkan IPB seperti IPB‐KMS (IPB‐Knowledge Management System), LCMS (Lecture Content Management System), LMS (Lecture Management System), KRS‐ Online, e‐Library, website Institusi, web site Unit Kerja, maupun website individu civitas akademik IPB perlu disosialisasikan, diinternalisasikan, dan dimaksimalkan pemanfaatannya sehingga menjadi bagian dari budaya kerja yang sistematik dan berkelanjutan. Salah satu komponen penting vang menjadi ajang interaksi dan promosi IPB dengan masyarakat internal maupun eksternal adalah web institusi. Berbagai lembaga nasional maupun internasional mulai melakukan pemeringkatan web untuk universitas dengan melihat kualitas web yang mencakup struktur aplikasi, kekayaan konten, keluasan jangkauan, keterkinian dan keurgensian informasi, serta kemudahan interaksi. Oleh karenanya salah satu target yang menjadi perhatian utama IPB dalam pendayagunaan TIK adalah peningkatan kualitas web institusi. Untuk itu partisipasi total dari seluruh komponen IPB baik lembaga, unit kerja, dan civitas akademik harus diwujudkan.

Buku yang berisi pedoman pemanfaatan dan peningkatan web IPB yang berkualitas ini disusun agar menjadi rujukan bagi seluruh komponen IPB untuk dapat ikut berperan aktif mendukung peningkatan kualitas web institusional sehingga dapat mendongkrak peringkat web dalam kancah nasional maupun internasional.

12

# **KONDISI WEB IPB DI BERBAGAI PERANGKINGAN**

Terdapat beberapa metode perangkingan untuk menempatkan sebuah universitas termasuk ke dalam *university web class*. Tabel 1 dan Tabel 2 menunjukkan tiga metode perangkingan yang banyak digunakan sebagai standar penentuan apakah sebuah universitas masuk ke dalam *world class university.*

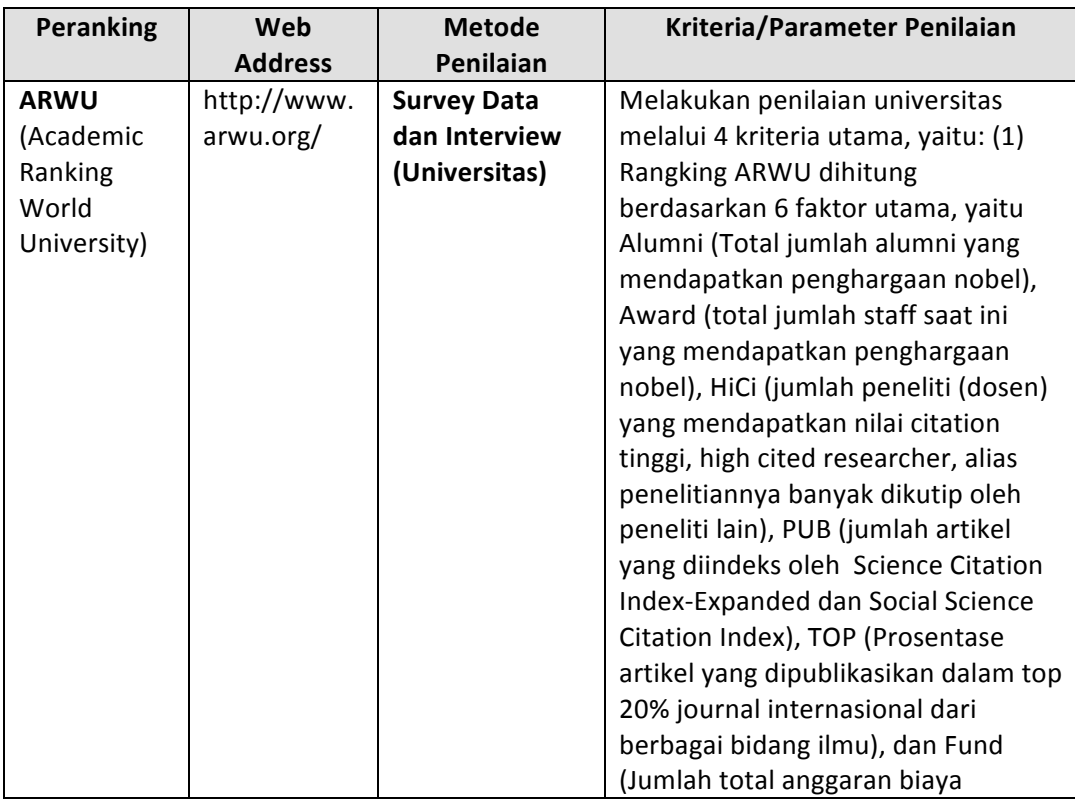

#### **Tabel 1 Tiga metode perangkingan** *world class university*

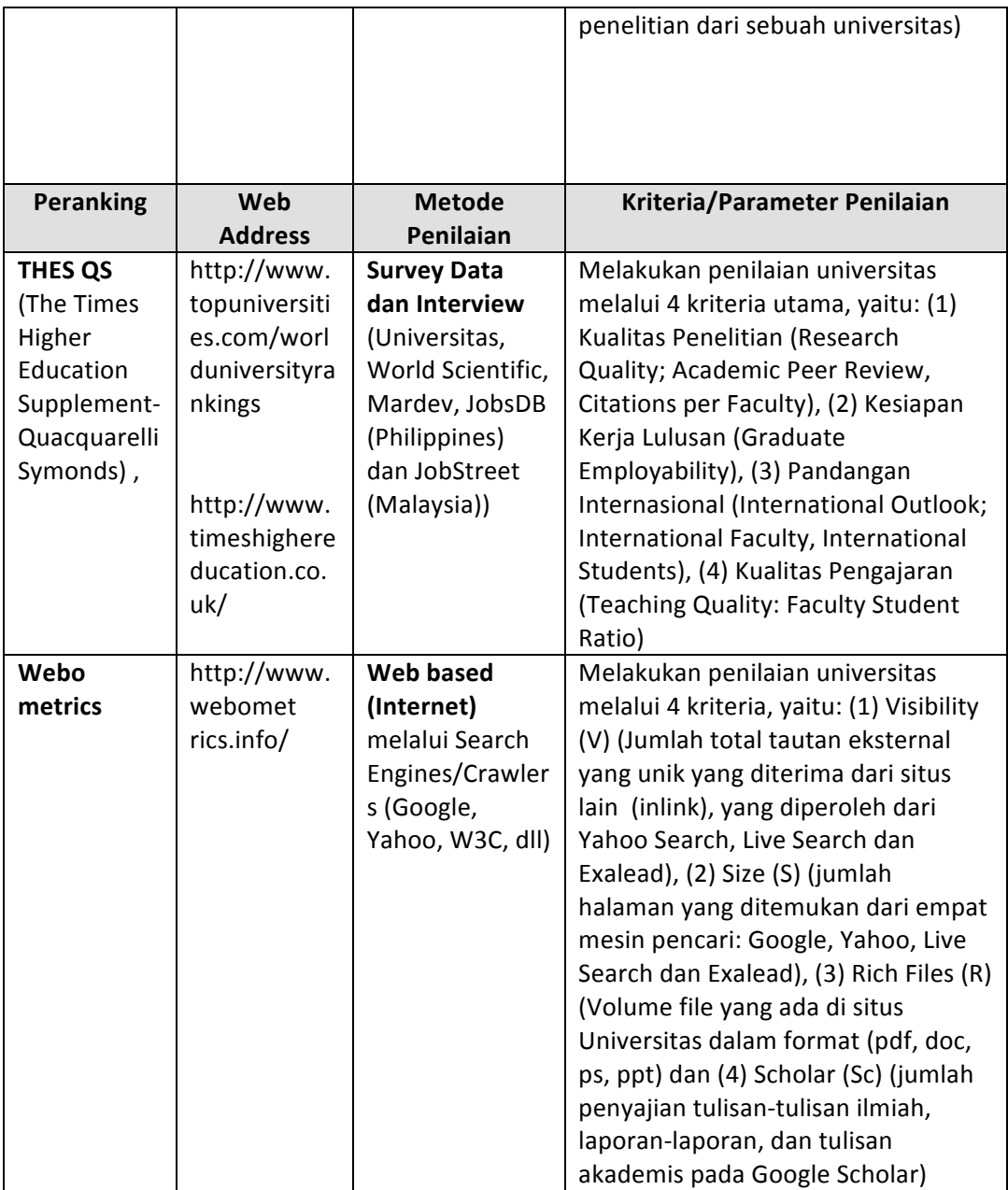

### **Tabel 2 Proporsi kriteria tiga metode perangkingan** *world class university*

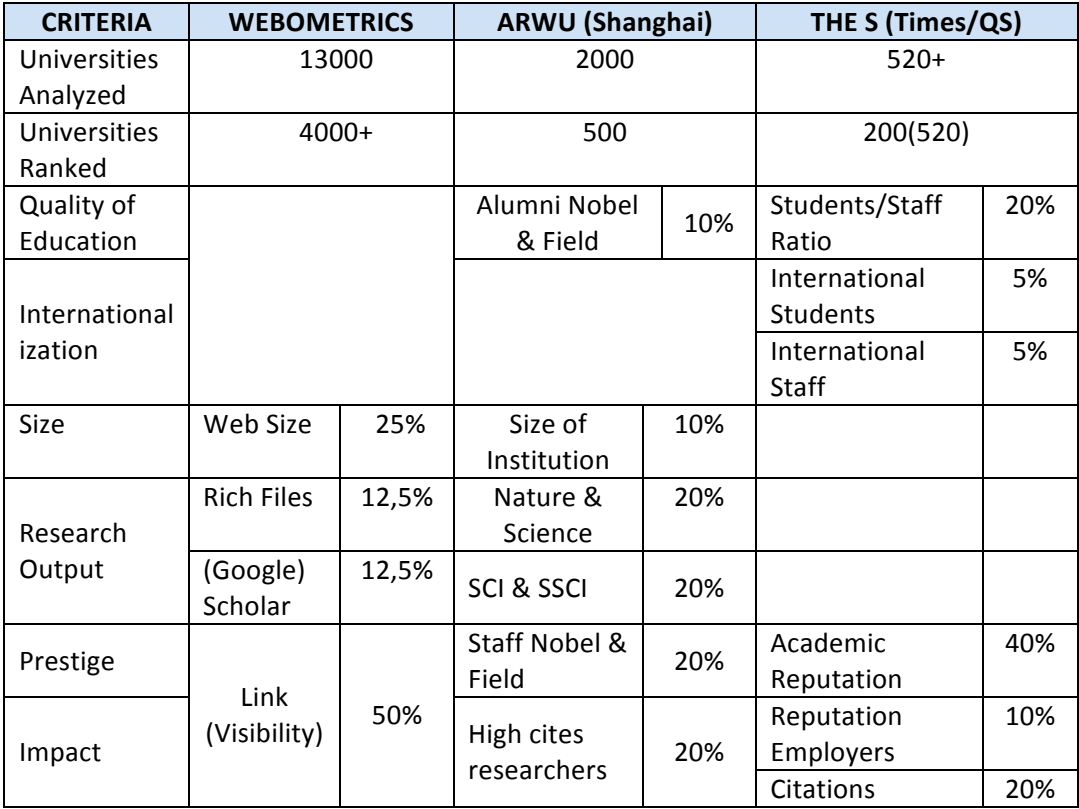

Perangkingan berbasis webometrics merupakan metode perangkingan yang berfokus pada kinerja suatu universitas dalam dunia Internet seperti yang ditulis dalam situs www.webometrics.info

*If the web performance of an institution is below the expected position according to their academic excellence, university authorities should reconsider their web policy, promoting substantial increases of the volume and quality of their electronic publications. (www.webometrics.info)*

### **STANDAR PENILAIAN WEBOMETRICS**

Standar penilaian dalam webometrics terbagi menjadi empat hal utama yaitu **VISIBILITY (50%), SIZE (20%), RICH FILES (15%), SCHOLAR (15%) seperti tertera pada Tabel 3**

#### **Tabel 3 Standar Penilaian Webometrics**

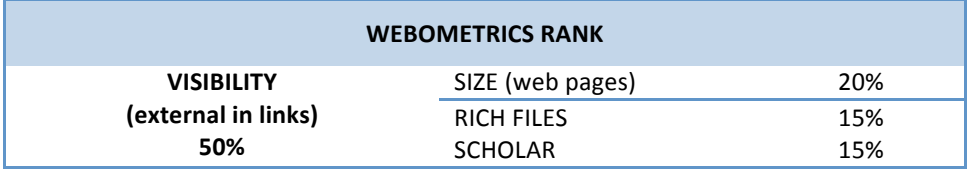

Tabel 4 dan Gambar 2 menunjukkan 10 besar rangking universitas di Indonesia, data diambil dari jadwal penilaian terakhir (Juli 2009) disertai dengan perbandingan posisi pada tahun sebelumnya. Webometrics secara teratur memperbarui data rangking universitas per semester.

#### **Tabel 4 Rangking 10 besar universitas di Indonesia (Webometrics – Juli 2009)**

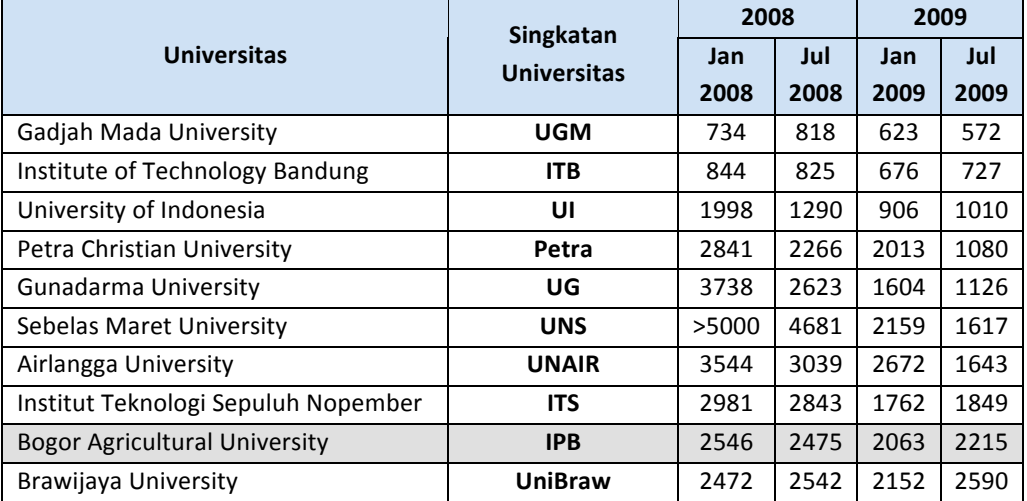

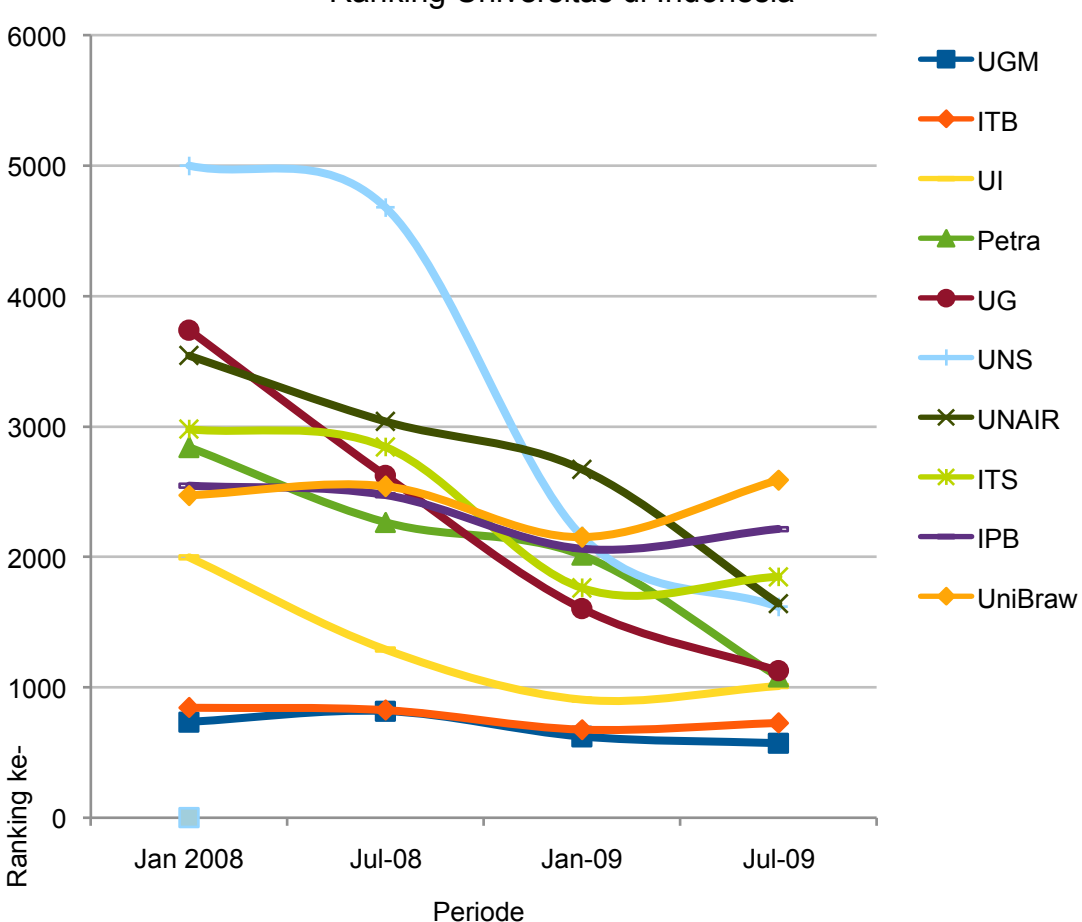

Ranking Universitas di Indonesia

**Gambar 2 Rangking 10 besar universitas di Indonesia (Webometrics – July 2009).**

Berdasarkan grafik perangkingan webometrics pada dua tahun terakhir, IPB mengalami peningkatan ranking secara konsisten. Posisi terakhir IPB dalam perankingan ini adalah pada posisi 9 di Indonesia.

Webometrics menilai berdasarkan empat faktor utama yaitu Size, Visibility, Rich Files dan Scholar. Perlu diketahui bahwa nilai/*score* dari tiap‐tiap parameter semakin kecil menunjukkan rangking yang semakin tinggi (baik) dan sebaliknya. Berikut sedikit penjelasan mengenai faktor tersebut, dan ranking IPB pada setiap faktor.

Visibility (V). Jumlah total tautan eksternal yang unik (inlink) yang ditemukembalikan dari Yahoo Search, LiveSearch dan Exalead.

Gambar 3 menunjukkan nilai Visibility 10 universitas terbesar di Indonesia versi Webometrics periode Juli 2009. Terlihat UGMmendapatperingkatvisibility tertinggidenganskor 554 dan disusul oleh Universitas Sebelas Maret pada peringkat 2 dengan skor 932. IPB ada pada peringkat 8 dengan skor 3095. Patut dicatat bahwa bobot visibility dalam perangkingan webometrics memiliki porsi 50 % dari seluruh komponen penilaian. Disini UGM berhasil merenggut nilai yang signifikan besar.

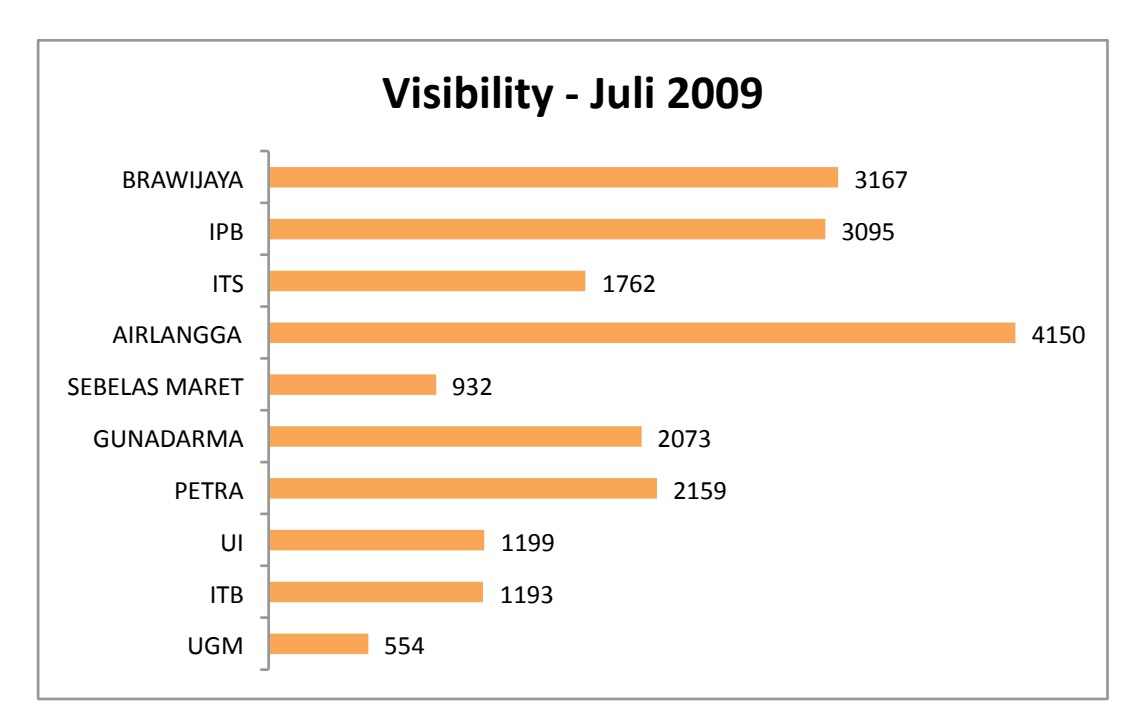

**Gambar 3 Rangking Visibility 10 universitas terbesar Indonesia Juli 2009.**

**Size (S)**. Jumlah halaman yang ditemukembalikan dari empat mesin pencari: Google, Yahoo, Live Search dan Exalead.

Gambar 4 menunjukkan nilai Size 10 universitas terbesar di Indonesia versi Webometrics periode Juli 2009. Pada gambar tersebut ITB memiliki rangking Size tertinggi dan IPB rangking Size terendah diantara 10 ranking teratas di Indonesia.

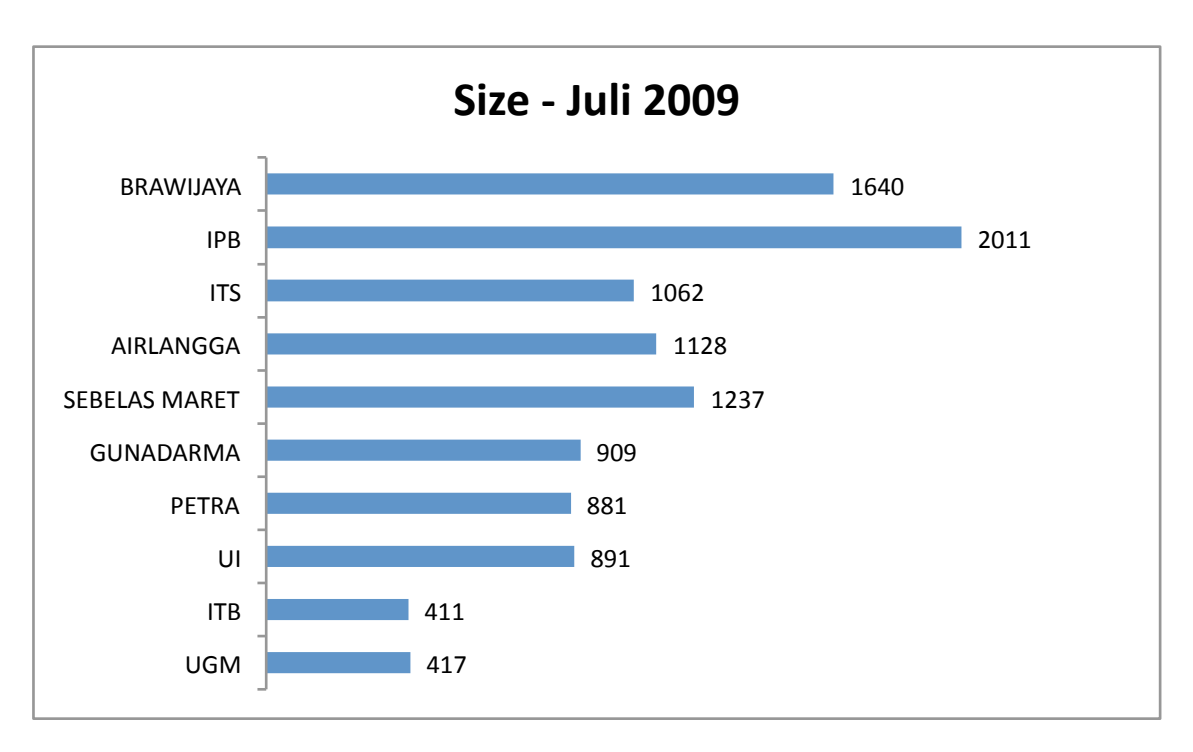

**Gambar 4 Rangking Size 10 universitas terbesar Indonesia Juli 2009.**

**Rich Files (R)**. Banyaknya data yang ditemukembalikan dari Google dalam bentuk Adobe Acrobat (*.pdf*), Adobe PostScript (*.ps*), Microsoft Word (*.doc*) and Microsoft Powerpoint (*.ppt*).

Gambar 5 menunjukkan nilai Rich Files 10 universitas terbesar di Indonesia versi Webometrics periode Juli 2009. DisiniIPB ada pada peringkat terakhir di7antara 10 peringkat webometrics untuk perguruan tinggi di Indonesia yang menunjukkan jumlah konten file dalam berbagai format (pdf, ps, doc, ppt) masih perlu didongkrak lebih agresif.

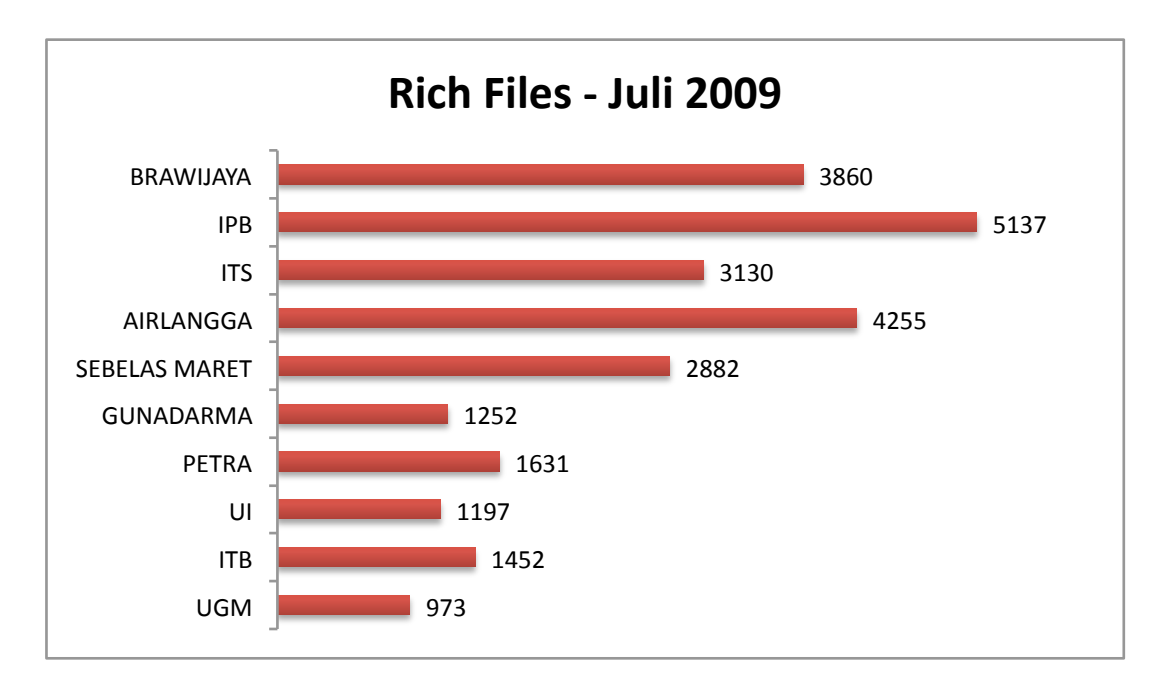

**Gambar 5 Rangking Rich Files 10 universitas terbesar Indonesia Juli 2009.**

> **Scholar (Sc)**. Google Scholar menyajikan jumlah paper dan citation untuk tiap domain akademik. Hasil dari pangkalan data Scholar menunjukkan papers, reports, dan elemen akademik yang lain. Untuk komponen Scholar (Sc) IPB berada pada peringkat 5 dengan skor 1135. Jadi karya paper IPB yang dikenal dan disitasi cukup memadai diantara 10 universitas di Indonesia tersebut. Gambar 7 menunjukkan nilai Scholar 10 universitas terbesar di Indonesia versi Webometrics periode Juli 2009

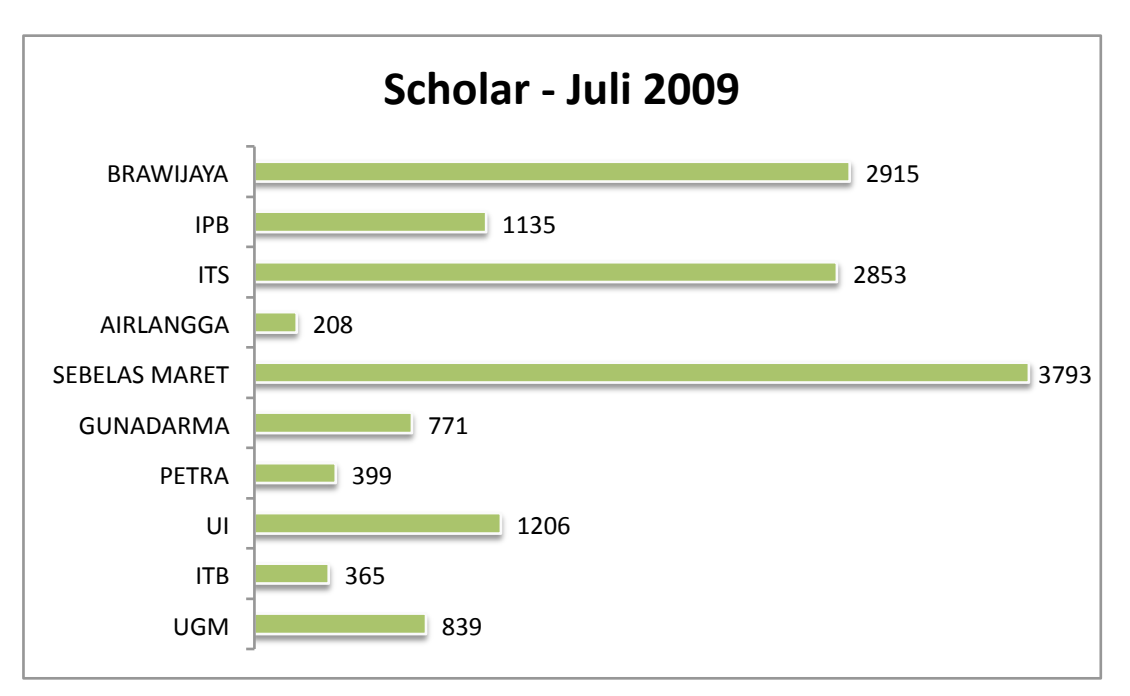

**Gambar 6 Rangking Scholar 10 universitas terbesar Indonesia Juli 2009.**

IPB dalam Google Ranking 2009 masih menduduki posisi 6 dari 10 poin maksimal yang dapat diraih. Gambar 7 menunjukkan perbandingan Google Rangking IPB terhadap universitas lain di Indonesia. Perangkingan ini menunjukkan popularitas situs web yang diukur melalui jumlah kunjungan (*hit counts*) ke situs tersebut.

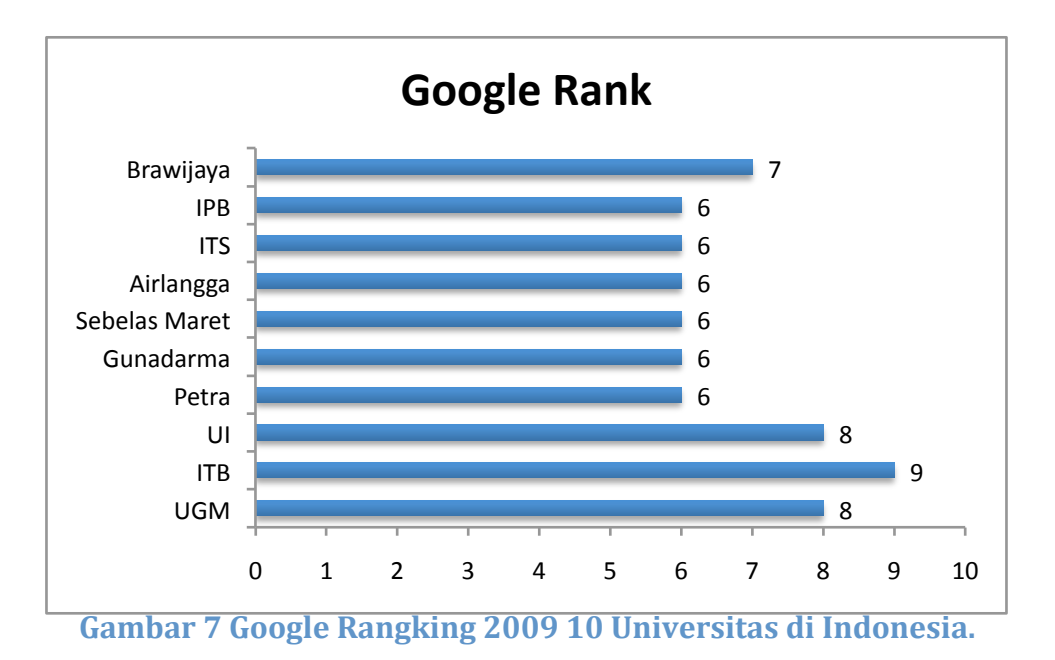

Dari Gambar 7 menunjukkan bahwa posisi IPB pada posisi tengah (skor 6) relatif terhadap 10 rangking atas nasional.

# **HALHAL YANG MEMPENGARUHI RANKING WEB IPB DAN SOLUSINYA**

### **UPAYA PENINGKATAN VISIBILITY**

#### **PENCANTUMAN NAMA BAKU INSTITUSI**

Masih terdapat civitas akademika atau unit kerja yang belum menggunakan nama baku **Bogor Agricultural University** dalam berbagai bentuk publikasi. Webometrics menilai dengan nama tersebut (berdasarkan list nama perguruan tinggi di webometrics), sehingga diperlukan kerjasama dengan pribadi (dosen, mahasiswa), instansi/lembagaluar/dalam untuk menyantumkan nama "Bogor Agricultural University" atau "Institut Pertanian Bogor" di situsnya. Pembakuan penamaan juga harus dapat dilakukan pada situs‐situs eksternal. Hal ini nantinya juga berlaku dalam peningkatan kriteria Size, Rich Files, dan Scholar. Contoh ketidakbakuan penamaan pada kasus eksternal terlihat pada situs wikipedia yang menggunakan nama "Bogor Agricultural Institute" (Gambar 8) yang seharusnya menggunakan nama baku "Bogor Agricultural University".

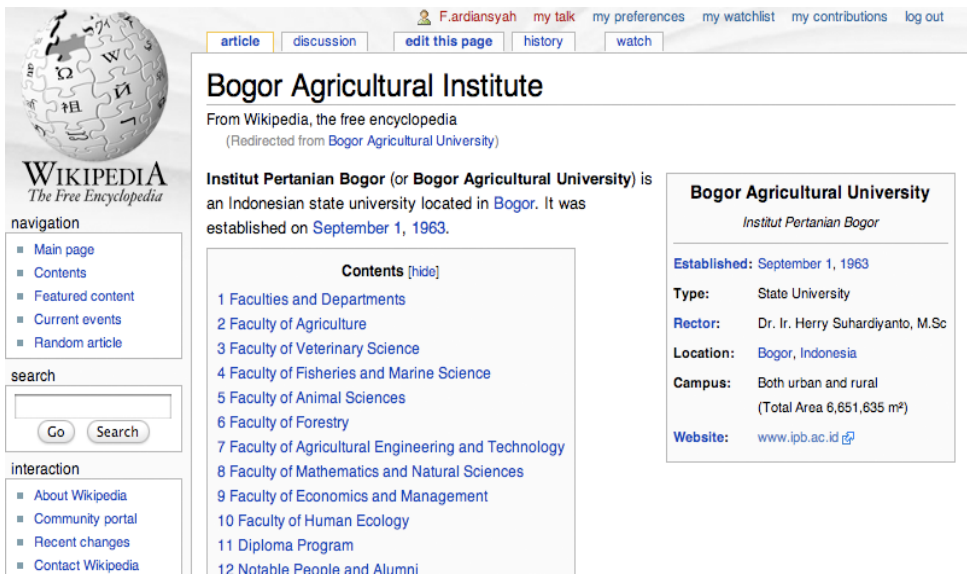

**Gambar 8 Contoh tampilan ketidakbakuan penamaan Bogor Agricultural University.**

> Hal ini dapat ditindaklanjuti baik dari pihak universitas ataupun pribadi untuk dapat membenahi kekeliruan nama yang digunakan oleh pihak‐pihak di luar IPB.

#### **PENCANTUMAN TAUTAN (LINK)** www.ipb.ac.id **PADA SITUS EKSTERNAL**

Visibility mengindikasikan banyaknya pihak‐pihak lain yang memasukkan link ataupun nama suatu universitas pada situs mereka. Untuk hal ini diperlukan kerjasama yang baik dengan situs baik pribadi/lembaga/institusi lain agar dapat menyantumkan nama standar "Bogor Agricultural University" atau "Institut Pertanian Bogor"dan TAUTAN (LINK) ke www.ipb.ac.id (TEKNIK 1). Kerjasama ini dapat dilakukan oleh universitas secara resmi, maupun dari pihak pribadi civitas akademika.

#### **PEMASUKAN SITUS IPB DAN UNIT TERKAIT PADA SITUS DIRECTORY DAN SOCIAL BOOKMARKING DI INTERNET**

Pemasukan nama/TAUTAN (LINK) situs IPB, unit terkait, ataupun pihak‐pihak internal IPB pada situs penyedia layanan Directory di Internet, misalnya di http://directory.google.com, http://dir.yahoo.com, http://www.dmoz.org dan di situs penyedia layanan *social bookmarking* seperti www.delicious.com, www.stumbleupon.com.

### **UPAYA PENINGKATAN 'SIZE'**

#### **MEMPERBESARJALUR KONEKSI JARINGAN INTERNET**

Besarnya jalur koneksi Internet merupakan hal vital agar sebuah situs web dapat diakses dengan cepat. Peningkatan pada besarnya jalur koneksi akan mempermudah agen pengindeksan dari mesin pencari (Google, Yahoo, Exhale, Bing) untuk dapat merambah halaman yang dimilki oleh suatu situs. Tabel 5 menunjukkan perbandingan konektivitas jaringan universitas‐universitas di Indonesia.

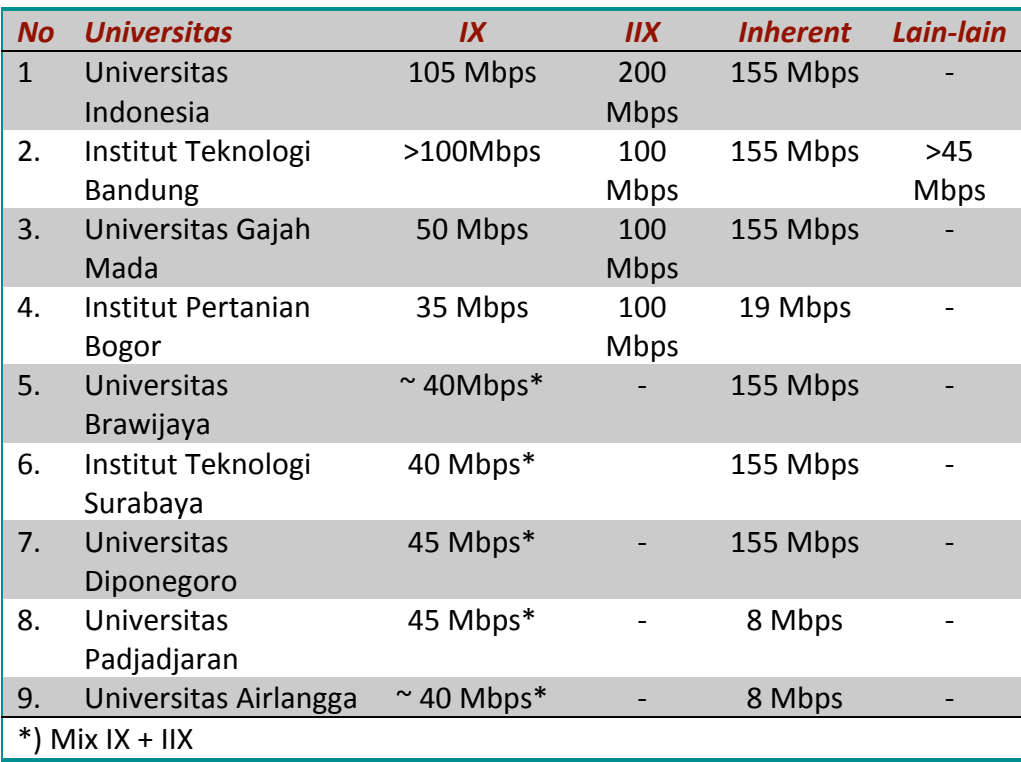

#### **Tabel 5 Konektivitas Jaringan UniversitasUniversitas di Indonesia**

#### **PENCANTUMAN NAMA BAKU INSTITUSI**

Seperti yang telah dibahas dalam upaya peningkatan visibility, bahwa masih terdapat civitas akedemika atau unit kerja yang belum menggunakan nama baku 'Bogor Agricultural University' dalam berbagai bentuk publikasi. Hal ini nantinya juga berlaku dalam peningkatan kriteria Rich Files dan Scholar.

#### **MENAMBAH JUMLAH HALAMAN WEB PADA SITUS DI BAWAH DOMAIN www.ipb.ac.id**

Untuk meningkatkan Size, baik pihak universitas dan civitas akademika harus dapat meningkatkan peranannya dalam penambahan jumlah konten dan halaman web yang ada dalam situs masing‐masing.

#### **PENCANTUMAN TAUTAN (LINK) KE www.ipb.ac.id PADA SITUS INTERNAL**

Situs yang berada dalam domain ipb.ac.id baik situs organisasi maupun pribadi harus selalu memberikan tautan ke www.ipb.ac.id (TEKNIK 1).

#### **MENAMBAHKAN METADATA PADA TIAP HALAMAN WEB YANG DIBUAT**

Metadata adalah deskripsi tentang data yang diperlukan untuk memberikan identitas data untuk memudahkan pencarian dari berbagai aspek.Tiap halaman web, memiliki suatu metadata yang akan digunakan oleh mesin pencari untuk mengetahui secara singkat tentang apa halaman web tersebut. Metadata ini dapat ditambahkan pada halaman html pada bagian tag header. Panduan penambahan metadata pada halam web selengkapnya dapat dilihat di TEKNIK 2.

#### **MEMBUAT HALAMAN WEB MENJADI VALID SESUAI STANDAR W3C**

World Wide Web Consortium (W3C) merupakan badan yang menetapkan standar validitas dari komponen‐komponen penyusun sebuah halaman web. Tiap halaman web yang dibuat seharusnya tidak terdapat kesalahan pengkodean HTML/xHTML maupun CSS di dalamnya. Halaman web yang valid akan mempermudah mesin pencari dalam memilah informasi yang ada di dalam halaman web tersebut dan melakukan pengindeksan agar lebih mudah ditelusuri. Validasi dapat dilakukan melalui situs http://validator.w3.org.

#### **MENAMBAHKAN IDENTITAS DAN TAUTAN (***LINK***) PADA EMAIL/FORUM**

Penambahan nama **Bogor Agricultural University** dan link www.ipb.ac.id , pada setiap *footer*email yang dikirimkan maupun pada isian forum dapat digunakan untuk memperbesar Size. Hal ini dapat juga menjadi faktor yang berpengaruh pada Visibility (TEKNIK 3).Disarankan selalu menggunakan email dengan domain ipb.ac.id (contoh: dksi@ipb.ac.id) untuk keperluan yang berhubungan dengan kegiatan universitas baik pribadi maupun organisasi.

### **UPAYA PENINGKATAN RICH FILES**

#### **MENAMBAHKAN METADATA STANDAR DALAM RICH FILES YANG DIUNGGAH (***UPLOAD***) KE INTERNET**

Rich Files yang diberikan metadatadi dalamnya akan mempermudah mesin pencari menyarikan isi dari *rich file* tersebut. Untuk itu perlu ditambahkan metadata pada tiap *rich file*  yang dimiliki. Panduan dapat dilihat pada TEKNIK 4

#### **MEMPERBANYAK JUMLAH RICH FILES YANG DIUNGGAH KE INTERNET**

Jumlah Rich Files yang diunggah ke Internet sangat menentukan peningkatan penilaian dalam kriteria ini. Untuk hal ini dapat dilakukan langkah‐langkah sebagai berikut:

- 1. Memperbanyak posting artikel (publikasi) di Knowledge Management System IPB (KMS – IPB) yang tersedia pada http://kms.ipb.ac.id. Panduan dapat dilihat pada TEKNIK 5.
- 2. Mengunggahbahan ajar di LCMS IPB (http://lcms.ipb.ac.id) atau situs pembelajaran *online* di departemen masing‐masing.
- 3. Mengunggah*rich files* pada situs‐situs penyedia layanan repository *rich files* seperti http://books.google.com, http://www.scribd.com, http://www.thefreelibrary.com, dengan tetap memperhatikan hak cipta yang dimiliki dokumen.
- 4. mengunggah file karya ilmiah di publikasi internasional (contoh: Elsevier, ScienceDirect, ACM, IEEE) yang dapat dideteksi dan diindeks oleh Scopus

### **UPAYA PENINGKATAN SCHOLAR**

**PERLUNYA UNIVERSITAS MELANGGAN LEBIH BANYAK PUBLIKASI INTERNASIONAL& PENAMBAHAN JUMLAH PUBLIKASI BERBAHASA INGGRIS DALAM JURNAL-JURNAL INTERNASIONAL**

> Universitas perlu melanggan lebih banyak publikasi internasional dan menjadi anggota dari masyarakat profesi (*professional societies*), seperti AFITA, CIGR, IEEE, ACM, dll sehingga dosen dapat mengirimkan hasil penelitiannya ke badan publikasi internasional tersebut. Hal ini akan meningkatkan jumlah publikasi yang diindeks oleh Google Scholar.

> Upaya peningkatan rangking pada kriteria Scholar juga dapat diamati dengan banyaknya karya ilmiah yang dapat dikenal dan diindeks oleh Scopus.

> Scopus adalah database abstrak dan sitasi terbesar dari dari berbagai sumber web literatur dan kualitas riset di seluruh dunia. Scopus dirancang secara khusus untuk memenuhi kebutuhan para intelektual dan masyarakat ilmiah dengan mudah, komprehensif, terkini dan cepat melalui penyediaan fasilitas pencarian online interaktif yang handal (http://www.info.scopus.com/overview/what/)

Scopus menyediakan koleksi yang mencakup:.

- kurang lebih 18,000 *peer‐reviewed journals*dari lebih 5,000 penerbit yang di update harian keterkiniannya:
	- o *16,500 peer‐reviewed journals (inc>1200 Open Access journals)*
	- o *600 trade publications*
	- o *350 book series*
	- o *Extensive conference coverage (3,6 million conference papers)*
- 38 juta *record* yang terdiri dari:
	- o 19,000,000 *record* termasuk referensi‐referensi sejak tahun 1996
	- o 19,000,000 *record* referensi antara 1823 hingga 1996
- Hasil dari 435 juta halaman web ilmiah
- 23 juta record paten5 kantor paten internasional
- *"Articles‐in‐Press"* dari lebih 3,000 journal
- Berbagai *TAUTAN (LINK)* rujukan ke sumber‐sumber artikel dan pustaka
- Alat bantu inovatif yang memungkinkan eksplorasi cepat dari statistik hasil-hasil pencarian yang paling presisi oleh berbagai mesin pencarian (*search engine*)
- Informasi terkini jumlah sitasi terhadap suatu paper ilmiah oleh pengarang (*author)* tertentu di lembaga tertentu.

#### **MENYANTUMKAN IDENTITAS BAKU PADA PUBLIKASI YANG DIKIRIMKAN**

Setiap publikasi yang berasal dari pihak internal IPB sebaiknya selalu mencantumkan identitas baku yaitu:

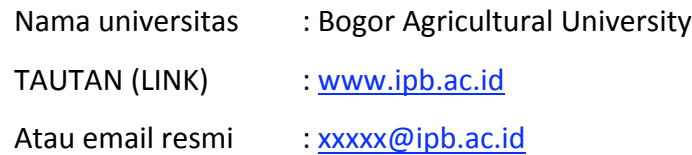

Selain itu perlu ditambahkan metadata pada rich file yang dikirimkan dengan tata cara yang sama pada TEKNIK 4.

# **POKOK-POKOK UPAYA PENINGKATAN PEMERINGKATAN WEB IPB**

- 1. Agresif dan bangga dengan domain IPB, apakah e‐mail, web, blogger, atau situs komunitas lain. Kurangi penggunaan domain luar IPB
- 2. Agresif mempublikasikan paper /karya ilmiah)/ bahan ajar ke web IPB melalui KMS, LCMS, berita, *e‐journal*yangtersediadi web IPB
- 3. Penggunaan nama IPB yang konsisten dan baku "IPB" atau "Institut Pertanian Bogor" atau "Bogor Agricultural University"
- 4. Agar selalu ada TAUTAN (LINK) dari setiap web, blogger, discussion group ke www.ipb.ac.id
- 5. Selalu mencantumkannama institusi seperti pada butir 3 untuk publikasi yang diupload ke internet sehingga IPB selalu terbawa dimana saja'
- 6. Lengkapi sebanyak mungkin deskripsi (metadata) file‐file yang diupload ke web IPB atau yang lain.
- 7. Proaktif membantu saran, ide, dan evaluasi konstruktif ke web IPB untuk perbaikan kita semua.

# **TEKNIK 1 PENAMBAHAN TAUTAN (***LINK***) KE SITUS INSTITUT PERTANIAN BOGOR**

Untuk menambahkan TAUTAN (LINK) website IPB pada situs anda, tambahkan tag berikut ini pada halaman awal (index.php/index.html) :

<a href=http://www.ipb.ac.id>INSTITUT PERTANIAN BOGOR</a>

ATAU

<a href=http://www.ipb.ac.id>BOGOR AGRICULTURAL UNIVERSITY</a>

# **TEKNIK 2 PENAMBAHAN METADATA PADA HALAMAN WEB**

- 1. Pada tiap kode sumber halaman web yang ada, perhatikan bagian <head>
- 2. Tambahkan tag <meta> dengan contoh sebagai berikut. Isi disesuaikan dengan unit/organisasi/personal masing‐masing namun wajib menyantumkan kata "Bogor Agricultural University", atau "Institut Pertanian Bogor", atau "IPB"

<meta name="keywords" content=" Bogor Agricultural University, IPB,Institut Pertanian Bogor,agriculture,pertanian" />

<meta name="description" content=" Bogor Agricultural University is an Indonesian state university located in Bogor. It was established on September 1, 1963." />

3. Pada tag <title> diberikan judul halaman yang sesuai dan spesifik terhadap isi dari halaman tersebut.

<title>Bogor Agricultural University – History</title>

# **TEKNIK 3 PENAMBAHAN IDENTITAS DAN TAUTAN (***LINK***) PADA EMAIL/FORUM**

- 1. Email (http://mail.ipb.ac.id)
	- a. Login menggunakan user dan password anda
	- b. Pilih menu Option | Personal Information

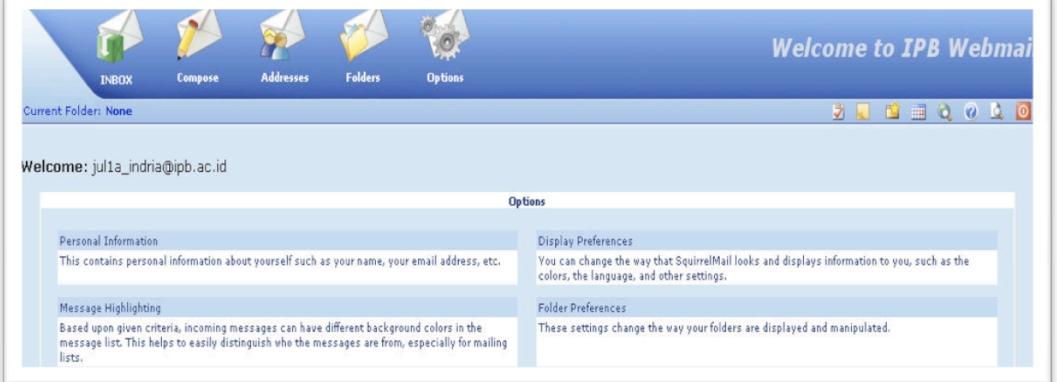

c. Isi data pribadi anda, dan tambahkan pada kotak signature hyperlink website IPB yaitu http://www.ipb.ac.id

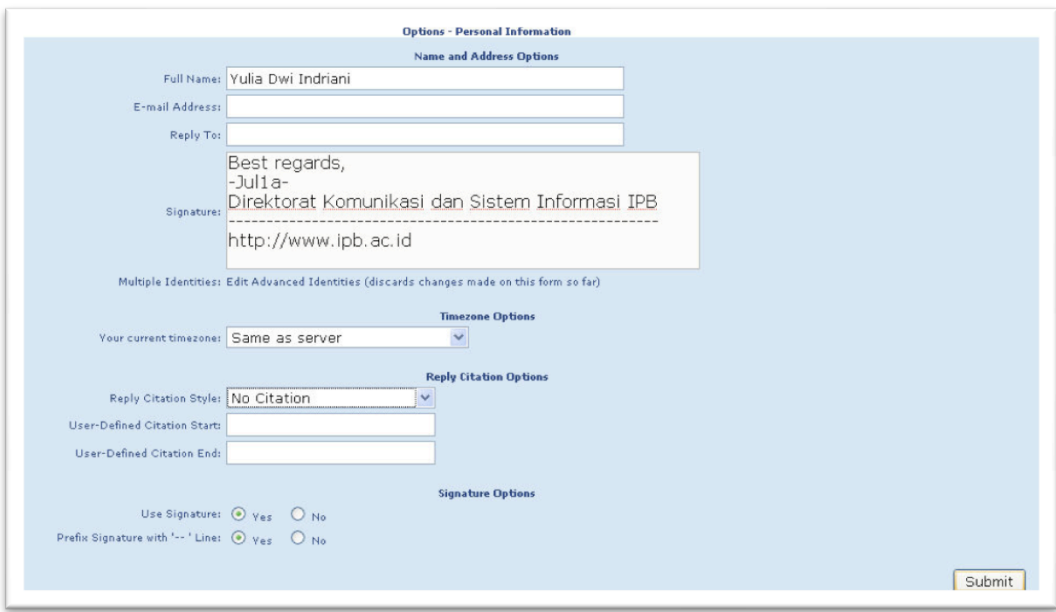

#### 2. Forum

Ketika anda bergabung dalam sebuah forum diskusi (misalnya forum diskusi IPB), tambahkan pada profil anda TAUTAN (LINK) website IPB, sebagai berikut

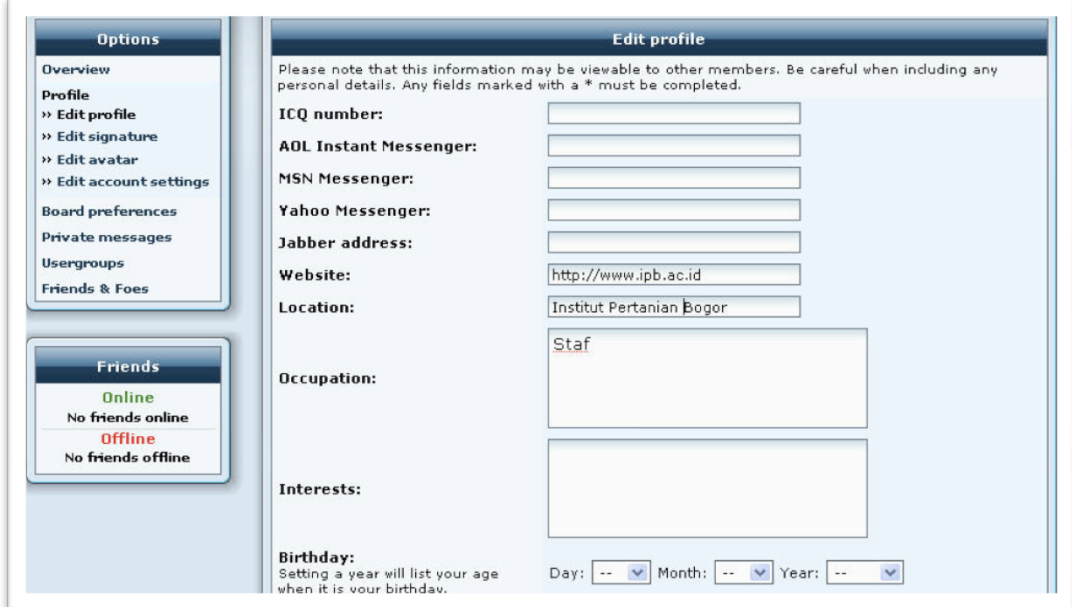

#### 3. Blogsite

Tambahkan TAUTAN (LINK) ke alamat web IPB dalam blog anda. Misalnya jika anda memiliki blog di www.wordpress.com tambahkah alamat link http://www.ipb.ac.id pada menu blogroll.

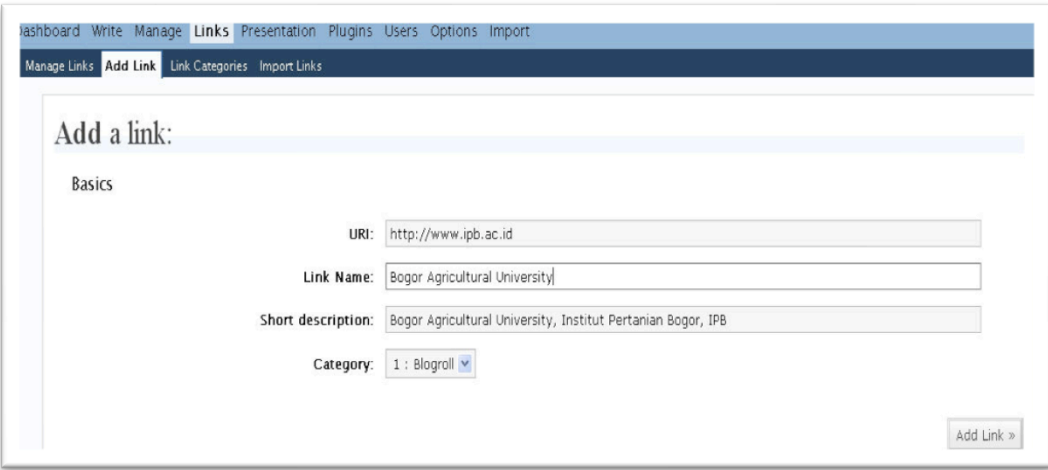

# **TEKNIK 4 PANDUAN PENAMBAHAN METADATA PADA DOKUMEN KARYA ILMIAH CIVITAS AKADEMIKA IPB**

Civitas akademika Institut Pertanian Bogor (IPB) telah menghasilkan banyak karya ilmiah baik yang diterbitkan secara komersial seperti buku dan artikel maupun yang tidak diterbitkan seperti laporan penelitian, skripsi, tesis, disertasi, dokumen orasi ilmiahserta karya ilmiah lainnya. Dokumen tersebut sangat dibutuhkan baik untuk kegiatan pendidikan, penelitian, maupun pengabdian pada masyarakat, sehingga perlu ada usaha untuk diseminasi informasi agar dokumen yang dihasilkan IPB banyak diketahui oleh semua pihak baik secara nasional maupun internasional.

Dalam rangka meningkatkan keterpakaian informasi dan memudahkan akses informasi serta meningkatkan rich files dalam perankingan webometrics,maka semua dokumen yang diterbitkan oleh sivitas IPB harus mengandung beberapa kata kunci/keywords nama lembaga (perguruan tinggi) seperti "Institut Pertanian Bogor, Bogor Agricultural University, dan IPB".Kata kunci tersebut bisa ditambahkan pada data bibliografis setiap dokumen dan juga pada dokumen elektronik baik berupa dokumen MS office maupun PDF, yang berupa :

- 1. Artikel dalam jurnal yang diterbitkan unit kerja di lingkungan IPB
- 2. Makalah/kertas kerja dalam prosiding
- 3. Laporan penelitian
- 4. Skripsi/Tesis/Disertasi
- 5. Materi perkuliahan (e‐learning) yang akan diupload pada SAC (Self Access Center) dan LCMS
- 6. Karya ilmiah lainnya yang akan diupload pada IPB‐KMS

Jadi setiap civitas IPB (mahasiswa dan staf pengajar) serta unit pengelola informasi yang akan mengunggah (upload) dokumennya, untuk terlebih dahulu menambahkan metadata pada dokumen tersebut, sehingga semua dokumen yang diterbitkan civitas IPB harus mengandung beberapa metadata berikut:

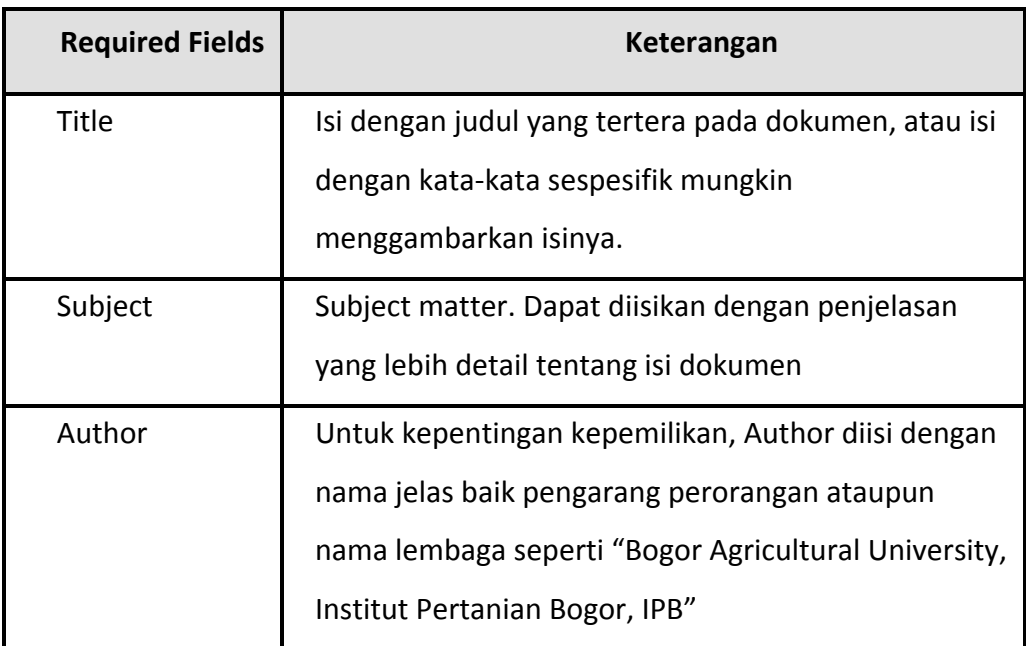

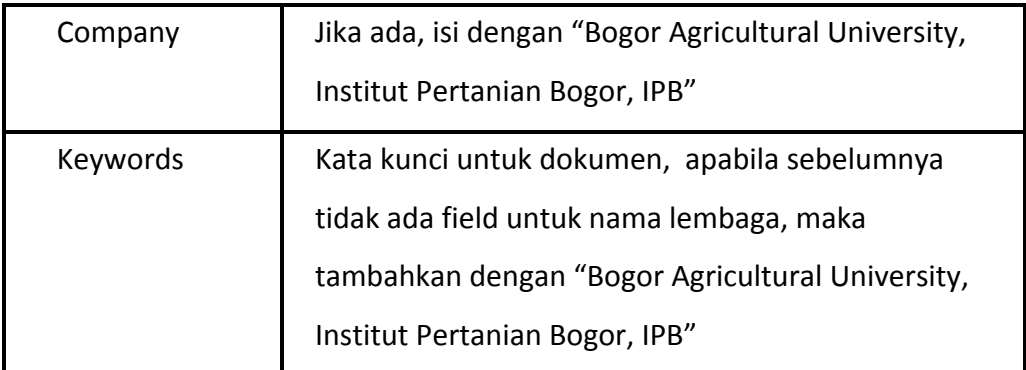

**Menambahkan Metadata pada dokumen Microsoft Office** 

#### **Untuk MS Office 2003**

Pengaksesan informasi metadata adalah sebagai berikut :

Metadata ditambahkan ke dokumen MS Office 2003 melalui menu

File > Properties

Langkah‐langkahnya adalah sebagai berikut:

- 1. Buka dokumen dalam program MS Office
- 2. Pilih File > Properties

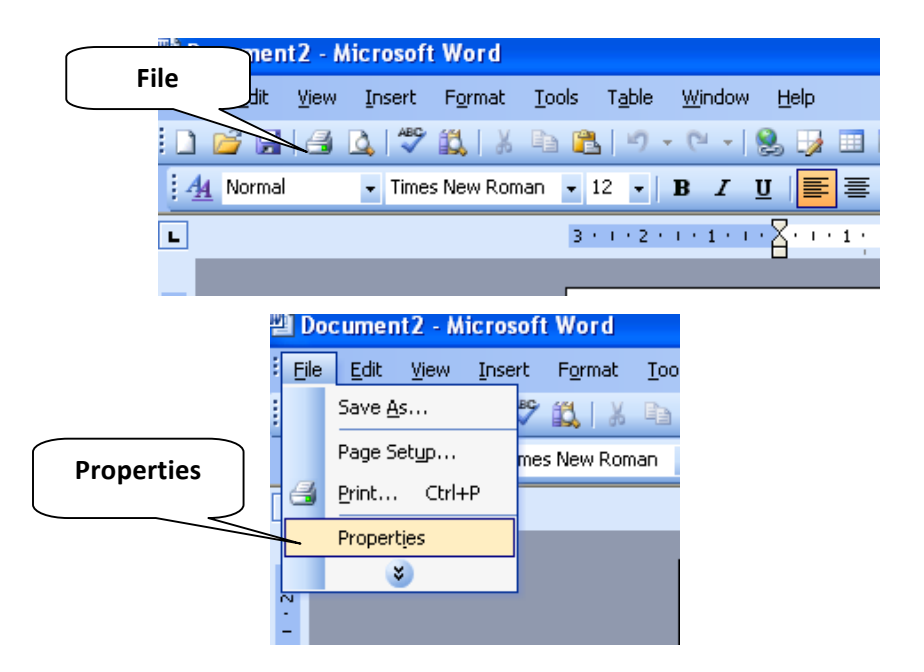

- 3. Pada dialog box Properties pilih tag Summary
- 4. Lengkapi Required Fields sesuai detail berikut ini :

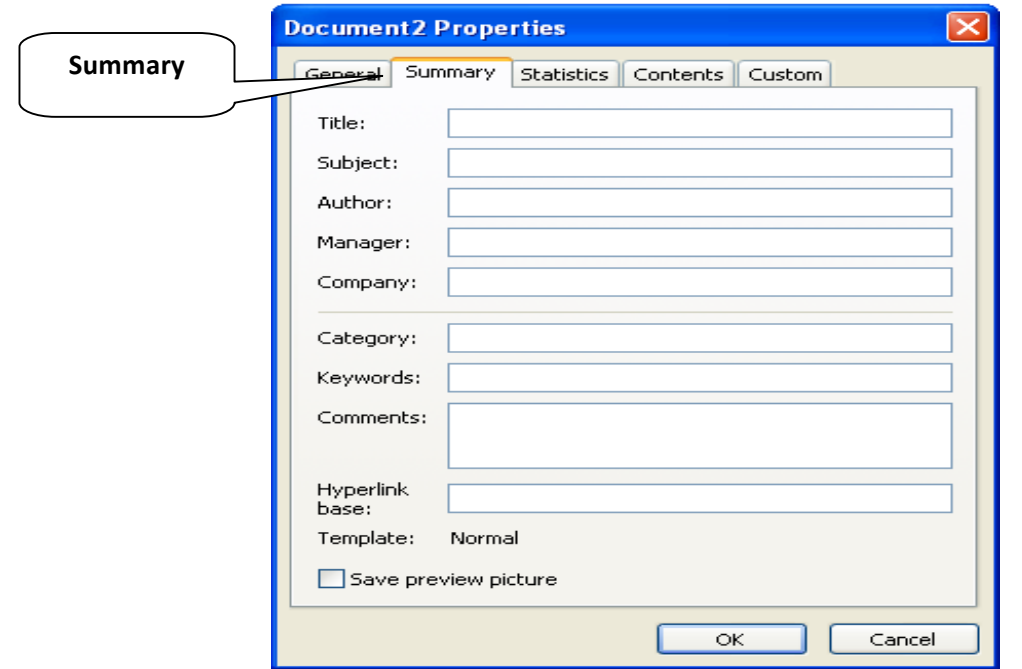

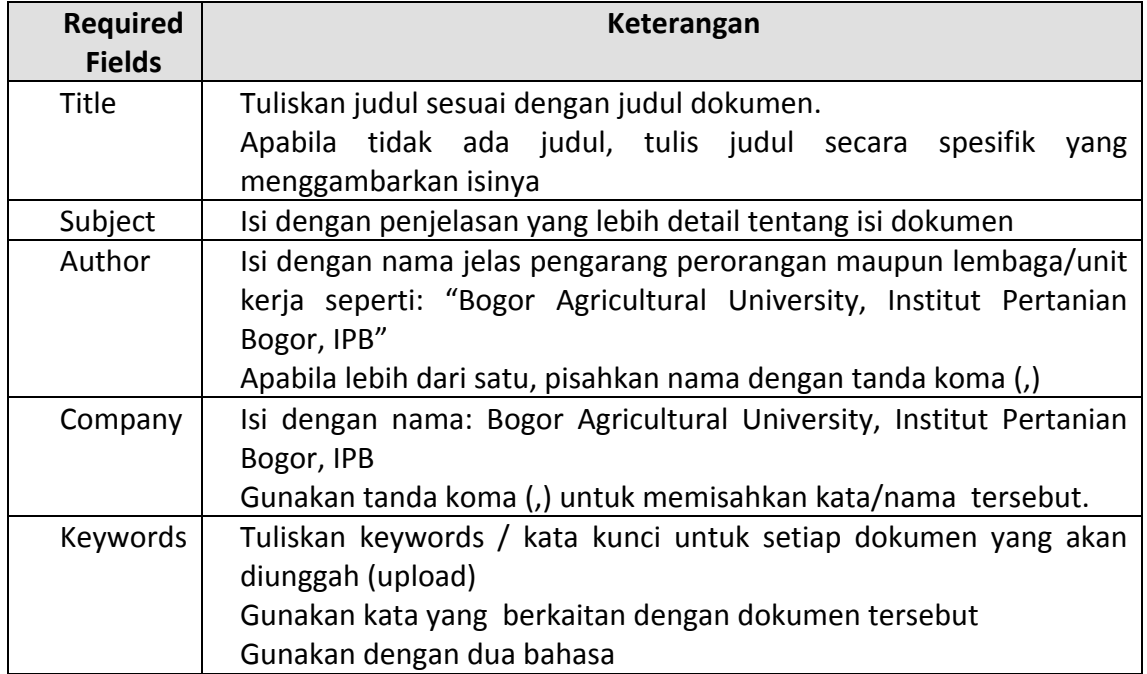

#### **Untuk MS Office 2007**

Pengaksesan informasi metadata adalah sebagai berikut :

1. Klik Microsoft Office Button > Prepare

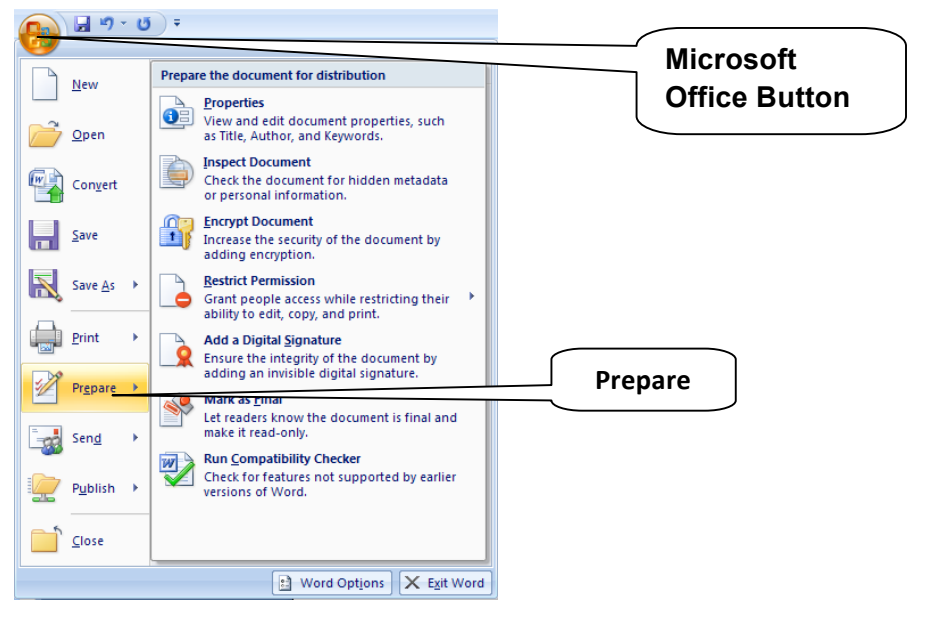

2. Double‐click di Properties

![](_page_44_Picture_3.jpeg)

![](_page_45_Picture_108.jpeg)

![](_page_45_Picture_109.jpeg)

![](_page_45_Figure_2.jpeg)

#### **Menambahkan Metadata ke dokumen PDF di Adobe Acrobat**

- 1. Buka dokumen PDF di Adobe Acrobat
- 2. Pilih File > Document Properties > Summary

![](_page_45_Picture_110.jpeg)

![](_page_46_Picture_73.jpeg)

Pada kotak dialog Document Properties > Description isikan Required Fields sesuai detail yang telah dijelaskan

![](_page_46_Picture_74.jpeg)

![](_page_46_Picture_75.jpeg)

Demikian cara penambahan metadata pada dokumen karya ilmiah civitas akademika IPB. Dengan adanya penambahan metadata tersebut, maka setiap dokumen/karya ilmiah dalam bentuk elektronik yang dihasilkan civitas IPB mempunyai identitas baik dilihat dari pengarangnya maupun subjek dari dokumen tersebut, sehingga apabila diunggah (upload) dalam berbagai media digital akan mudah ditelusur dan akan lebih cepat diketahui identitas pengarang ataupun subjeknya.

# **TEKNIK 5 PEDOMAN MENGUNGGAH (***UPLOAD***) DOKUMEN PADA IPB-KMS**

IPB‐KMS adalah suatu sistem informasi berbasis teknologi Internet untuk menangani pengetahuan di IPB dalam rangka mendorong pembuatan/penciptaan, pengambilan, penyimpanan dan diseminasi dari pakar/ahlidan pengetahuan bagi komunitas IPB maupun masyarakat internasional dengan cara mengintegrasikan beragam pengetahuan yang berasal dari individu‐individu ataupun dari bermacam‐macam entitas yang ada di lingkungan IPB.

IPB‐KMS terdiri atas tiga bagian utama (repository):

- 1. Library Collections (berisi koleksi artikel, tesis dan disertasi)
- 2. General Archives (bersisi dokumen Arsip IPB)
- 3. User Space (memuat karya tulis civitas IPB secara perorangan, dimana fulltextnya bisa diunggah (*upload*) langsung oleh pemiliknya dimana dan kapan saja.

Jenis file yang bisa diunggah (upload) adalah:

- 1. Text (DOC, PDF, XLS, PPT)
- 2. Image (JPG, JPEG, PNG, GI, BMP)
- 3. Audio (MP3, WAVE, OGG)
- 4. Video (AVI, MPEG, 3GP)

Panduan ini hanya akan menjelaskan cara mengunggah (*upload*) dokumen melalui User Space

![](_page_49_Picture_1.jpeg)

1. Buka website IPB dengan alamat : http://www.ipb.ac.id, klik KMS

2. Login ke KMS

![](_page_49_Picture_4.jpeg)

Tampilan ini juga dapat diakses dengan memasukkan alamat http://kms.ipb.ac.id

- 3. Ketik User Name dan Password Anda untuk login, maka akan muncul fitur File Anda (bagi yang belum memiliki username/bermasalah dengan akunnya dapat menghubungi DKSI‐IPB)
- 4. Setelah Login, klik segitiga kecil di sebelah kanan File, maka akan muncul: My File, Upload a File, Activities, My Profile, Log Out

![](_page_50_Picture_3.jpeg)

Klik Browse untuk mencari lokasi file dokumen yang akan diunggah,

dan akan muncul tampilan berikut ini. Klik Open.

![](_page_50_Picture_85.jpeg)

![](_page_51_Picture_0.jpeg)

**Af start** Share Your Knowledg...  $\overline{3}$ 3 Windows Explorer  $\left\|\cdot\right\|=\frac{1}{2\Delta}$  Panduan Penambaha EN 3335 2 2 3 15:44

6. Isikan deskripsi dari file dokumen yang diunggah yang meliputi:Title, description, creators, keywords (isi sesuai dengan petunjuk yang telah dijelaskan di atas), dilanjutkan dengan klik SAVE, maka file akan tersimpan di server IPB‐KMS pada folder contributor (pengunggah)

![](_page_51_Picture_85.jpeg)

Done

7. Periksa file yang sudah diunggah, klik My Filesdari menu File

![](_page_52_Picture_1.jpeg)

#### Akan muncul tampilan berikut ini

![](_page_52_Picture_3.jpeg)

8. Pada My File, klik dokumen yang akan diedit/diubah hak aksesnya, muncul tampilan berikut ini

![](_page_53_Picture_1.jpeg)

9. Pada My File, klik dokumen yang akan diedit/diubah hak aksesnya, klik edit dan klik pada "allow access by" untuk memilih hak akses dari file yang telah diunggah yang meliputi :

Everyone : dokumen dapat diakses oleh semua orang (default) MyInstitution : dokumen hanya dapat diakses oleh sivitas akademika IPB

Only Me : dokumen hanya dapat diakses oleh diri sendiri dan administrator IPB‐KMS

![](_page_54_Picture_17.jpeg)

10. Upload Dokumen selesai

Fitur penting lainnya yang perlu diketahui adalah Activities, yaitu:

Berfungsi untuk melihat derajat akses dari setiap file yang telah diupload, yang meliputi: viewed, downloaded, denied, comments.

Viewed menunjukkan jumlah berapa kali file tersebut dilihat.

Downloaded menunjukkan jumlah berapa kali file tersebut di download.

Denied menunjukkan jumlah berapa kali file tersebut menolak untuk dilihat.

Comments menunjukkan jumlah komentar yang masuk pada setiap file.

Dengan adanya IPB‐KMS, semua civitas IPB bisa mengunggah(upload) karya ilmiahnya dengan mudah dan praktis kapan dan di mana saja melalui jaringan Internet.

### **REFERENSI**

Adam,S, Cameron *et al.* 2007. Web Standards Creativity. Apress Co.

Bowers, Michael. 2007. Proc CSS and HTML Design Patterns. Apress Co.

#### http://www.webometrics.info

- Kent P. 2008. Search Engine Optimization For Dummies. For Dummies: New York
- Miller M. 2008. *Googlepedia, The Ultimate Resource of Google.*Pearson Technology Group: New York